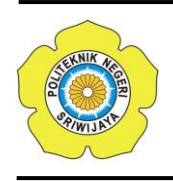

JURNAL TEKNIKA ISSN: 0854-3143 e-ISSN: 2622-3481 Journal homepage: http://jurnal.polsri.ac.id/index.php/teknika Journal Email: teknika@polsri.ac.id

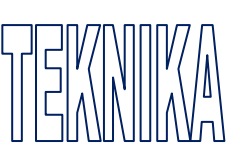

# Sistem Informasi Inventaris Pengelolaan Data Barang Pada UPTD/Pengujian Laboratorium Dinas Bina Marga Provinsi Lampung

**Ayu Firdayanti \* 1 , Rika Febri Sasmita<sup>2</sup>**

1 Jurusan Sistem Informasi, Institut Informatika dan Bisnis Darmajaya; Jalan Zainal Abidin PagarAlam Bandar Lampung Indonesia 35142, telp/fax 0721- 787214/0721-700261 e-mail: **\* 1** ayufirdha@darmajaya.ac.id, 2 [rikafebrisasmita@darmajaya.ac.id](mailto:ayufirdhayanti@yahoo.com,%202rikafebrisasmita@darmajaya.ac.id)

#### *Abstrak*

*UPTD Pengujian Laboratorium Dinas Bina Marga Propinsi Lampung, Jln.. Zainal Abidin Pagar Alam KM.11 Raja Basa Bandar Lampung merupakan salah satu Unit di Dinas Bina Marga Provinsi yang lampung dimana pendataannya yaitu dengan menggunakan Microsoft Excel. Apabila ada perlengkapan atau barang baru yang akan masuk dalam ruangan maka pegawai akan mendatanya dengan mengetikan ke dalam lembar kerja Microsoft Excel dan mencetaknya menjadi sebuah laporan kartu inventaris ruangan yang akan diberikan kepada Kepala Bagian Umum yang menyebabkan laporan inventaris ini menjadi tidak efisien disamping itu pengolahan datanya masih dilakukan secara manual, sehingga dalam pembuatan laporannya sering terlambat dan juga sering terjadi duplikasi. Adapun metode yang digunakan dalam pengolahan data menggunakan metode waterfall yang memiliki beberapa tahapan yaitu: Analisis, Desain, Pengodean, Pengujian, Pemeliharaan. Penelitian ini akan menghasilkan suatu sistem informasi inventaris yang lebih memudahkan sistem kerja di UPTD Pengujian / Laboratorium Dinas Bina Marga Provinsi Lampung. Adapun hasil dari sistem informasi ini yaitu sistem akan menyajikan laporan data barang invetaris yang lebih teratur sesuai dengan divisi nya masing- masing.*

*Kata Kunci : Sistem Informasi, Inventaris, waterfall*

#### *Abstract*

*UPTD Laboratory Testing of the Department of Highways of Lampung Province, Jln.. Zainal Abidin Pagar Alam KM.11 Raja Basa Bandar Lampung is one of the Units in the Department of Highways of Lampung Province where data is collected using Microsoft Excel. If there are new equipment or items that will enter the room, the employee will record it by typing it into a Microsoft Excel worksheet and print it into a room inventory card report which will be given to the Head of the General Section which causes this inventory report to be inefficient in addition to processing the data. is still done manually, so that in making reports it is often late* 

*and also often occurs duplication. The method used in data processing uses the waterfall method which has several stages, namely: Analysis, Design, Coding, Testing, Maintenance. This research will produce an inventory information system that makes it easier for the work system at the UPTD Testing / Laboratory of the Department of Highways of Lampung Province. The result of this information system is that the system will present a more regular report on inventory data according to their respective divisions.*

*Keywords: Information System, Inventory, waterfall*

# 1. PENDAHULUAN

engan semakin tingginya perkembangan teknologi komputer mengharuskan bagian pengelolan barang dan inventaris untuk memperbaiki sistem dengan menggunakan teknologi informasi yang berkembang saat ini dan menjadikan informasi sebagai sarana bagi instansi dalam proses penginventarisan barang untuk lebih memudahkan sistem kerja di UPTD Pengujian / Laboratorium Dinas Bina Marga Provinsi Lampung. D

Inventaris merupakan suatu alat atau perlengkapan yang digunakan untuk melaksanakan suatu pekerjaan guna mencapai tujuan tertentu. Pada bagian Pengelolaan Barang dan inventaris UPTD Pengujian / Laboratorium Dinas Bina Marga Provinsi Lampung pendataan inventaris barang masih dilakukan secara manual, pendataannya yaitu dengan menggunakan *Microsoft Excel.* Apabila ada perlengkapan atau barang baru yang akan masuk dalam ruangan maka pegawai akan mendatanya dengan mengetikan ke dalam lembar kerja *Microsoft Excel* dan mencetaknya menjadi sebuah laporan kartu inventaris ruangan yang akan diberikan kepada Kepala Bagian Umum untuk diketahui dan ditandatangani, lalu apabila barang tersebut kembali dikeluarkan dari dalam ruangan maka pegawai akan mencoretnya dan kembali membuat kartu inventaris ruangan yang baru dan juga diketahui oleh Kepala Bagian Umum.

Untuk mempercepat proses pendataan barang agar tidak memakan waktu yang cukup lama dan data akan tersimpan dengan baik, maka akan lebih cepat dan teliti jika dibangun sebuah sistem informasi inventaris pengelolaan data barang pada UPTD Pengujian /

Laboratorium Dinas Bina Marga Provinsi Lampung dengan menggunakan Bahasa Pemrograman Borland Delphi 7.0. Penulis berharap sistem pengolahan data dibidang inventaris barang menjadi lebih baik dan akan mendukung bagian-bagian yang terkait didalamnya.

Beberapa *literature review* tersebut adalah sebagai berikut :

- a. Implementasi Sistem Informasi Inventaris Barang pada PT. PLN Persero Palembang. *Jurnal SISFOKOM (Sistem Informasi dan Komputer)*, *9*(1), 13-19 (2020) yang dilakukan Huda, N., & Amalia, R. [1].
- b. Perancangan Sistem Informasi Persediaan Barang pada Toko Multi Mandiri dengan Metode FIFO (First In First Out). *JUPITER (Jurnal Penelitian Ilmu Dan Teknologi Komputer)*, *10*(2), 59-68. (2018) yang dilakukan Halimah, H., & Amnah, A [2].
- c. Perancangan Website Program Studi Sistem Informasi Institut Informatika Dan Bisnis Darmajaya Bandar Lampung," *Jurnal Sistem Informasi & Manajemen Basis Data (SIMADA)*, vol. 1, no. 1, Maret 2018 *yang dilakukan oleh* Neni Purwati, Halimah, and Agus Rahardi [3].
- d. E-Customer Relationship Management (CRM) untuk Sistem Informasi Paket Wisata pada CV Alea Tour & Travel Bandar Lampung. *Explore: Jurnal Sistem Informasi dan Telematika (Telekomunikasi, Multimedia dan Informatika)*, *8*(2). 2017, HALIMAH, H., & Kinanti, D. [4].
- e. Prototype Pengadaan Dan Distribusi Barang Pada Waralaba Fried Chicken dan Burger lampung. *Jurnal SIMADA (Sistem Informasi dan Manajemen Basis Data)*, *1*(1), 61-70. (2018) yang

163<br>dilakukan Yuliawati, D., Saleh, S., & C. Pengkodean Indera, I. [5].

f. Perancangan sistem informasi inventaris barang berbasis web. *Jurnal Teknik Informatika dan Sistem Informasi*, *7*(2), 357-372. 9 (2021) yang dilakukan oleh Pranoto, A. O., & Sediyono, E. [6].

# 2. METODE PENELITIAN

Metode *waterfall* merupakan metode pengembangan sistem yang pakai dalam penelitian ini. Model *sekuensial linier* (*sequential linear*) merupakan nama lain dari metode ini sering atau biasa juga disebut alur hidup klasik (*classiclife cycle*). Tahap analisis, desain, pengodean, pengujian, dan pemeliharaan merupakan tahap-tahap yang ada pada metode ini.

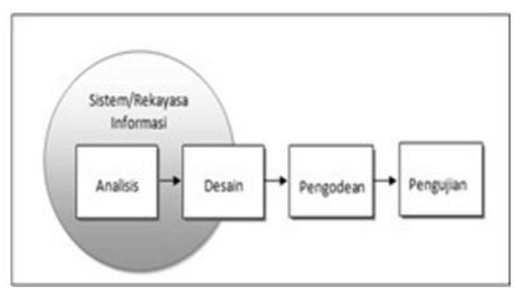

Gambar 1. Metode *Waterfall*

# *A. Analisis*

Pada proses analisis ini adapun yang dibutuhkan adalah data-data mengenai inventory yang ada pada setiap bagian pada Dinas Bina Marga Provinsi Lampung yaitu dengan cara observasi, wawancara dan juga studi literatur yang didapat dari beberapabuku dan literatur

# *B. Desain*

Berdasarkan data-data yang telah dianalisis, langkah selanjutnya yaitu mendisain perangkat lunaknya, mulai dari desain UML, seperti *usecase diagram, aktivity diagram, class diagam* lalu desain *database* dan desain *interface* atau antar muka dari program yang akan dibuat.

# *C. Pengkodean*

Setelah tahap desain selesai lalu ditranslasikan ke dalam program perangkat lunak. program komputer yang telah sesuai dengan desain yang telah dibuat merupakan hasil dari tahap pengkodean ini

# *D. Pengujian*

Untuk meminimalisir kesalahan (*error*) pada program yang telah dibuat maka tahap pengujian ini di perlukan. Pengujian disini dilakukan setelah program selesai di buat untuk memastikan bahwa semua bagian sudah diuji dan memastikan keluaran yang dihasilkan sesuai dengan yang diinginkan.

# *E. Pemeliharaan (Maintenance)*

Tahap pemeliharaan biasanya digunakan jika ada perubahan atau jika terjadi kesalahan yang muncul akibat tidak terdeteksinya error pada saat pegujian. Tahap pendukung ini hanya digunakan untuk perubahan perangkat lunak yang sudah ada dan tidak untuk membuat perangkat lunak baru.

# 3. HASIL DAN PEMBAHASAN

Didalam menu utama terdapat lima buah menu yaitu menu File master, menu transaksi, menu laporan, menu login dan menu keluar.

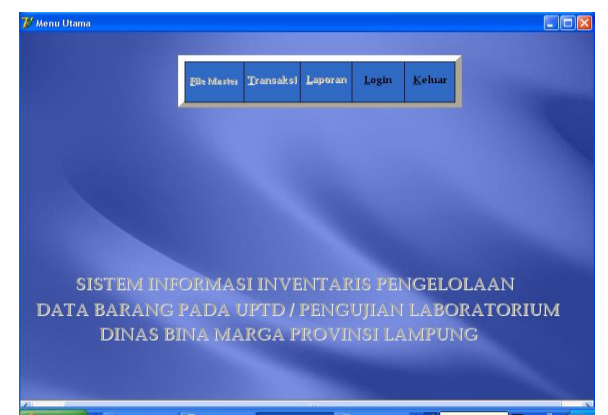

Gambar 2. Menu Utama

#### 1. Menu File master

Didalam menu Input data terdapat empat buah sub menu yaitu sub menu Master barang yang digunakan untuk mengolah data barang, sub menu master Pegawai digunakan untuk mengolah data pegawai, sub menu Master *Suplier* digunakan untuk mengolah data suplier dan sub menu ruangan yang digunakan untuk mengolah data ruangan.

#### 2. Menu Transaksi

Menu transaksi terdiri dari sub menu transaksi penerimaan barang dan sub menu pengeluaran barang.

#### 3. Menu Laporan

Menu Laporan terdiri dari sub menu laporan barang dengan sub menu laporan perjenis barang, laporan barang pertahun dan laporan barang keseluruhan. Sub menu laporan pegawai dengan sub menu laporan jenis kelamin pegawai, laporan golongan pegawai dan laporan pegawai secara keseluruhan, Laporan ruangan, laporan suplier, laporan penerimaan barang dengan sub menu laporan penerimaan barang secara keseluruhan, laporan penerimaan perkode barang dan laporan penerimaan pertanggal, laporan pengeluaran barang dengan sub menu laporan pengeluaran barang keseluruhan, laporan pengeluaran per kode barang dan laporan pengeluaran pertanggal, laporan data stok barang.

## 4. Menu *Login*

Menu ini berisikan sebuah form input yang digunakan untuk login user dan password bagi pengguna aplikasi program.

#### 5. Menu Keluar

Menu keluar digunakan untuk keluar dari aplikasi program.

Menu *login* digunakan untuk melakukan *login* bagi pengguna, ketika menu login dijalankan akan tampil form menu login yang mana untuk bisa menggunakan aplikasi ini pengguna harus memasukkan User dan *Password* dengan benar. Jika pengguna memasukan User dan *Password* yang salah maka pengguna tidak

bisa menggunakan program aplikasi ini. Menu keluar digunakan apabila pengguna tidak jadi menggunakan aplikasi ini.

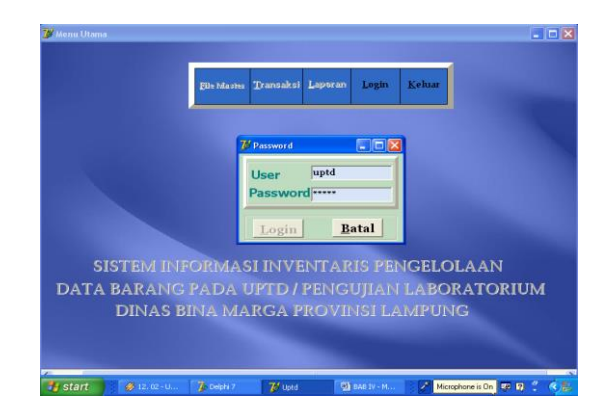

Gambar 3.Tampilan Menu Login

Menu *login* digunakan untuk bisa masuk ke aplikasi program. Jika tidak memiliki hak akses tersebut maka pihak lain tidak dapat membuka program aplikasi tersebut.

#### 6. Menu Penerimaan Barang

Menu Penerimaan Barang digunakan untuk membuka sebuah form yang digunakan untuk menginputkan Penerimaan Barang yang ada di UPTD / Pengujian Laboratorium Dinas Bina Marga.

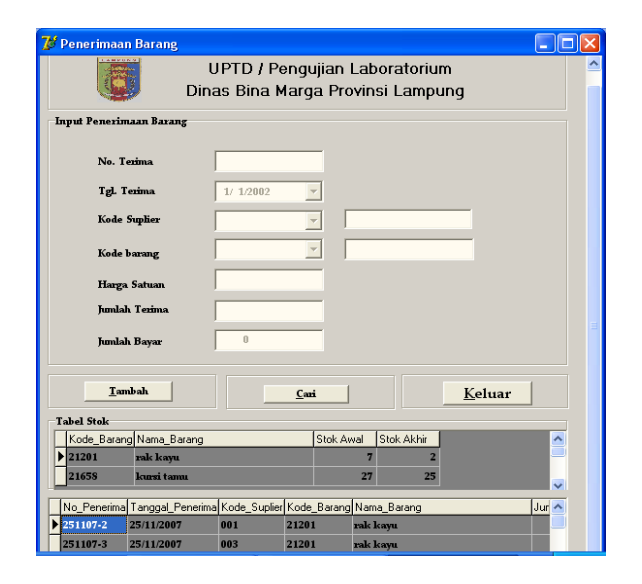

Gambar 4. Menu Penerimaan Barang

7. Menu Transaksi Pengeluaran Barang Sub Menu Pengeluaran Barang digunakan untuk membuka sebuah form yang digunakan untuk menginputkan data Pengeluaran Barang yang ada di UPTD / Pengujian Laboratorium Dinas Bina Marga.

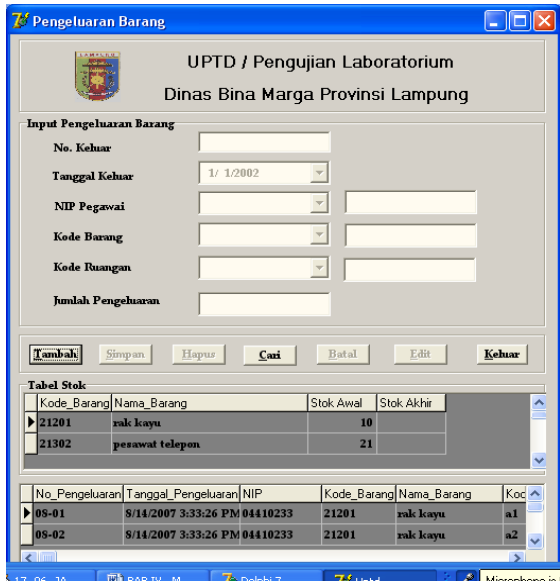

Gambar 5. Transaksi Pengeluaran Barang

## **8. Menu Laporan**

Didalam Menu Laporan terdapat tujuh buah sub menu yaitu Sub Menu Laporan Data barang, Sub Menu Laporan Data Pegawai, Sub Menu Laporan Data Ruangan, Sub Menu Laporan Data Suplier, Sub Menu Laporan Data penerimaan Barang, Sub Menu Laporan Pengeluaran Barang dan Sub Menu Stok Barang.

## **8.8.1. Sub Menu Laporan Data Barang**

Sub Menu Laporan Data Barang digunakan untuk membuka laporan data Barang yang siap cetak. Untuk mencetak data barang kedalam *printer*, maka pengguna tinggal memilih tombol cetak yang sudah disediakan. Bila pengguna ingin keluar dari lembar laporan, maka pengguna bisa memilih tombol *close* yang telah disediakan.

| <b><i>F</i></b> Print Preview |                                                  |                |              |                                 |                                                   |                                   |                                  |             |       |                          | $\Box$ le    |  |
|-------------------------------|--------------------------------------------------|----------------|--------------|---------------------------------|---------------------------------------------------|-----------------------------------|----------------------------------|-------------|-------|--------------------------|--------------|--|
|                               |                                                  |                |              | <b>DESK + &gt; N SS BS Chas</b> |                                                   |                                   |                                  |             |       |                          |              |  |
|                               |                                                  |                |              |                                 |                                                   |                                   |                                  |             |       |                          |              |  |
|                               |                                                  |                | <b>AMBIT</b> |                                 |                                                   |                                   |                                  |             |       |                          |              |  |
|                               |                                                  |                |              |                                 | Laporan Data Barang UPTD / Pengujian Laboratorium | Dinas Bina Marga Provinsi Lampung |                                  |             |       |                          |              |  |
|                               |                                                  |                |              |                                 |                                                   |                                   |                                  |             |       |                          |              |  |
|                               |                                                  | No             | Kode Barano  | Nama Barang                     | Jenis Barang                                      | Merk / Tipe                       | Satuan                           | Kondisi     | Tahun | Bahan                    | Harga Satuan |  |
|                               |                                                  | $\mathbf{1}$   | 21201        | rak kayu                        | Furnitur                                          |                                   | Buah                             | Baik        | 1999  | kayu/kaca                | 1000000      |  |
|                               |                                                  | $\overline{2}$ | 21302        | pe sawat telepon                | Elektronik                                        | ×.                                | Buah                             | <b>Baik</b> | 1999  | plastik                  | 100000       |  |
|                               |                                                  | 3              | 21658        | kursi tamu                      | Furnitur                                          | kursi I                           | Buah                             | Baik        | 2004  | kayu                     | 2000000      |  |
|                               |                                                  | 4              | 21305        | genghapus                       | Alat tulis kantor                                 | aus                               | Buah                             | Raik        | 2007  | plastik                  | 5000         |  |
|                               |                                                  | 5              | 21306        | kamputer                        | Elektronik                                        | acer                              | Unit                             | <b>Baik</b> | 2002  | $\overline{\phantom{a}}$ | 5000000      |  |
|                               |                                                  |                |              |                                 |                                                   |                                   |                                  |             |       |                          |              |  |
|                               | Pemerintah Provinsi Lampung. 1/1/2002            |                |              |                                 |                                                   |                                   |                                  |             |       |                          |              |  |
|                               | Mengetahui:<br>Kepala UPTD.<br>Pengelola Barang, |                |              |                                 |                                                   |                                   |                                  |             |       |                          |              |  |
|                               |                                                  |                |              |                                 |                                                   |                                   |                                  |             |       |                          |              |  |
|                               |                                                  |                |              |                                 |                                                   |                                   |                                  |             |       |                          |              |  |
|                               | Ir. Damin Umpusinga<br>NIP · 480009094           |                |              |                                 |                                                   |                                   | Derita Siswanto<br>NIP:110050509 |             |       |                          |              |  |
|                               |                                                  |                |              |                                 |                                                   |                                   |                                  |             |       |                          |              |  |
|                               |                                                  |                |              |                                 |                                                   |                                   |                                  |             |       |                          |              |  |
|                               |                                                  |                |              |                                 |                                                   |                                   |                                  |             |       |                          |              |  |
| Page 1 of 1                   |                                                  |                |              |                                 |                                                   |                                   |                                  |             |       |                          |              |  |

Gambar 6. Sub Menu Laporan Data Barang

#### **8.8.2. Sub Menu Laporan Jenis Barang**

Sub Menu Laporan Data Jenis Barang digunakan untuk membuka laporan Jenis Barang.

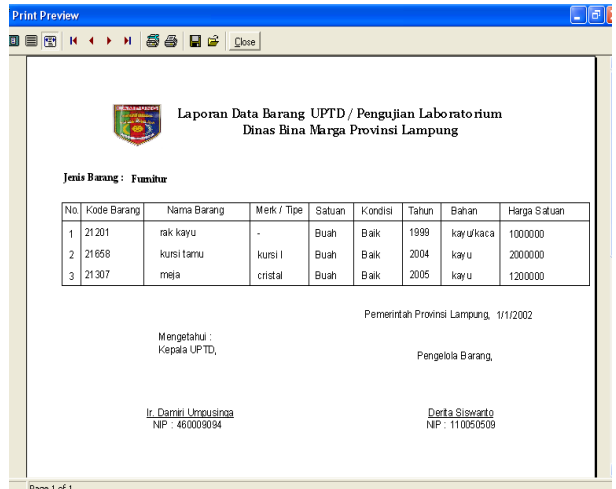

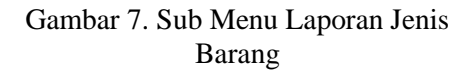

## **8.8.3. Sub Menu Laporan Barang Pertahun**

Sub Menu Laporan Data Barang Pertahun digunakan untuk membuka laporan data Barang pertahun.

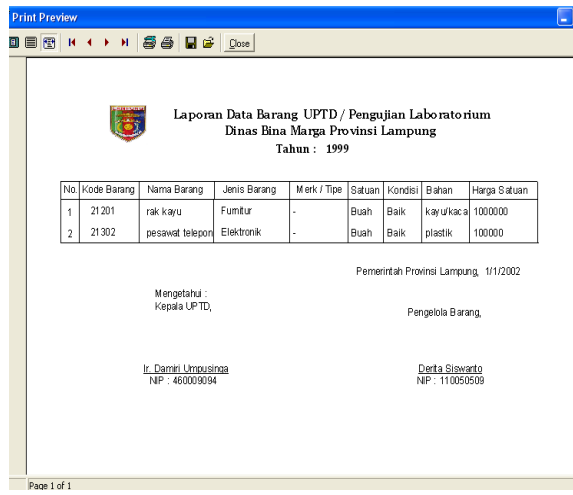

#### Gambar 8. Sub Menu Laporan Barang Pertahun

## **8.8.4. Menu Laporan Data Pegawai**

Sub Menu Laporan Data Pegawai digunakan untuk membuka laporan data Pegawai yang siap cetak. Untuk mencetak data Pegawai kedalam *printer,* maka pengguna tinggal memilih tombol cetak yang sudah disediakan. Bila pengguna ingin keluar dari lembar laporan, maka pengguna bisa memilih tombol *close* yang telah disediakan.

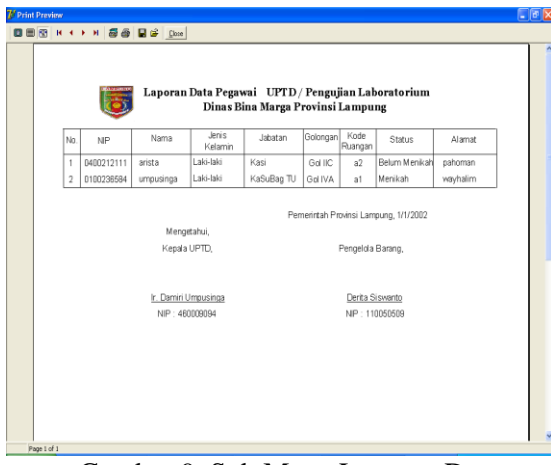

Gambar 9. Sub Menu Laporan Data Pegawai

## **8.8.5. Sub Menu Laporan Data Ruangan**

Sub Menu Laporan Data Ruangan digunakan untuk membuka laporan data Ruangan yang siap cetak. Untuk mencetak data Pegawai, maka pengguna tinggal memilih tombol cetak yang sudah disediakan. Bila pengguna ingin keluar dari lembar laporan, maka pengguna bisa memilih tombol *close* yang telah disediakan.

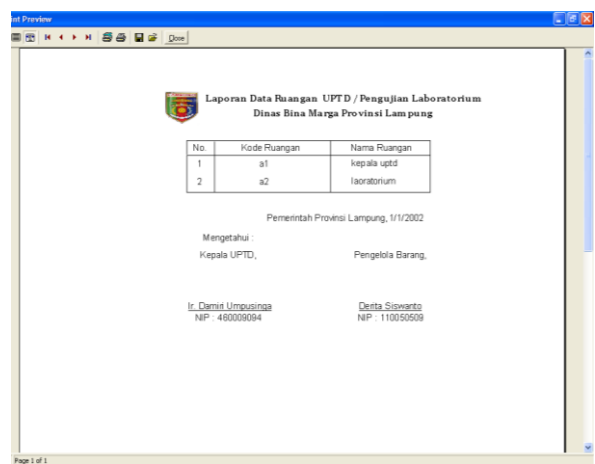

Gambar 10. Sub Menu Laporan Data Ruangan

## **8.8.6. Sub Menu Laporan Data Suplier**

Sub Menu Laporan Data Suplier digunakan untuk membuka laporan data Suplier yang siap cetak. Untuk mencetak data Suplier kedalam *printer*, maka pengguna tinggal memilih tombol cetak yang sudah disediakan. Bila pengguna ingin keluar dari lembar laporan, maka pengguna bisa memilih tombol *close* yang telah disediakan.

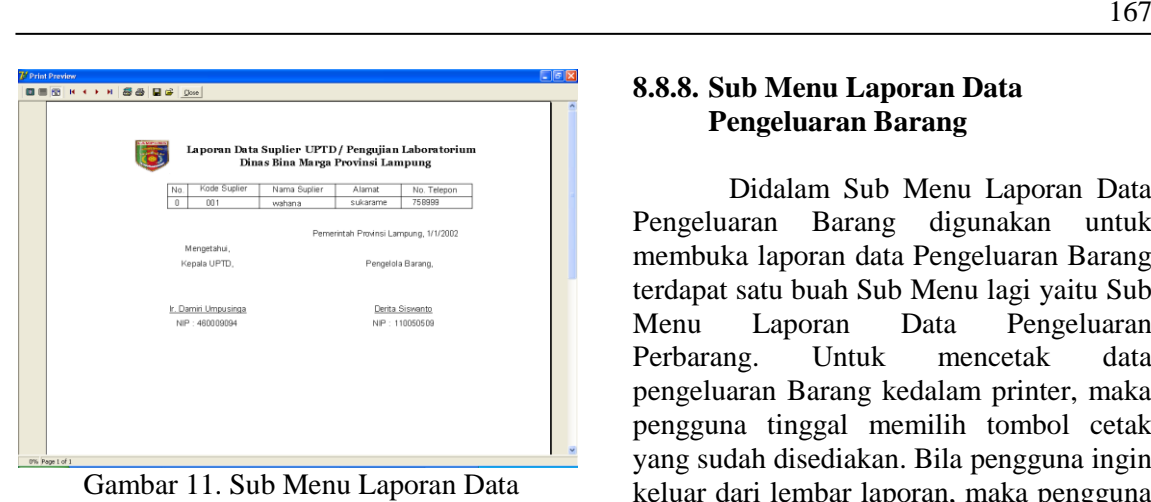

*Supplier*

## **8.8.7. Sub Menu Laporan Data Penerimaan Barang**

Didalam Sub Menu Laporan Data penerimaan Barang digunakan untuk membuka laporan data Penerimaan Barang terdapat satu buah Sub Menu lagi yaitu Sub Menu Laporan Data Penerimaan Barang Perbarang. Untuk mencetak data Penerimaan Barang kedalam printer, maka pengguna tinggal memilih tombol cetak yang sudah disediakan. Bila pengguna ingin keluar dari lembar laporan, maka pengguna bisa memilih tombol *close* yang telah disediakan.

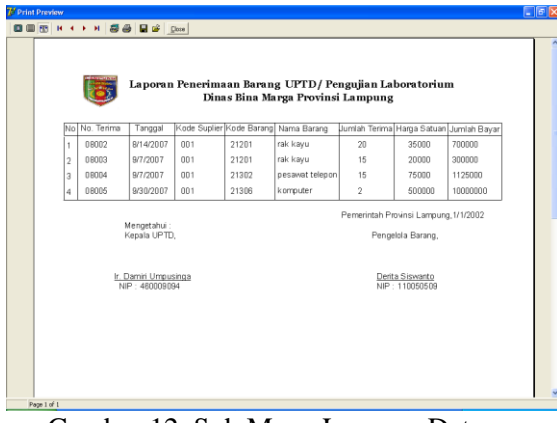

Gambar 12. Sub Menu Laporan Data Penerimaan Barang

## **8.8.8. Sub Menu Laporan Data Pengeluaran Barang**

Didalam Sub Menu Laporan Data Pengeluaran Barang digunakan untuk membuka laporan data Pengeluaran Barang terdapat satu buah Sub Menu lagi yaitu Sub Menu Laporan Data Pengeluaran Perbarang. Untuk mencetak data pengeluaran Barang kedalam printer, maka pengguna tinggal memilih tombol cetak yang sudah disediakan. Bila pengguna ingin keluar dari lembar laporan, maka pengguna bisa memilih tombol *close* yang telah disediakan.

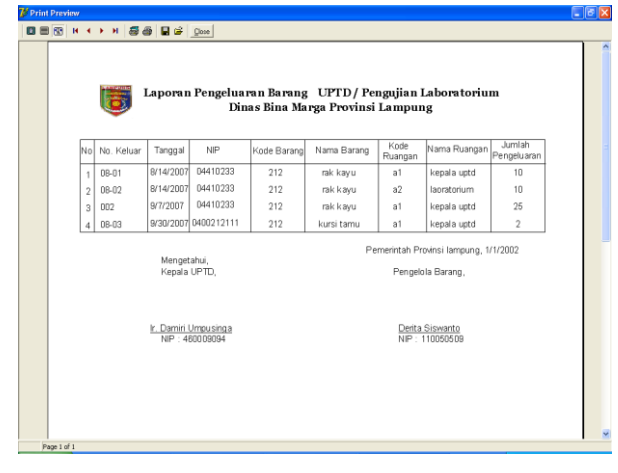

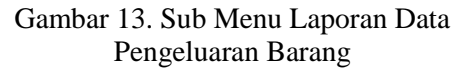

## **8.8.9. Sub Menu Laporan Data Stok Barang**

Sub Menu Laporan Data Stok Barang digunakan untuk membuka laporan data Stok Barang yang siap cetak. Untuk mencetak data Stok kedalam printer, maka pengguna tinggal memilih tombol cetak yang sudah disediakan. Bila pengguna ingin keluar dari lembar laporan, maka pengguna bisa memilih tombol *close* yang telah disediakan.

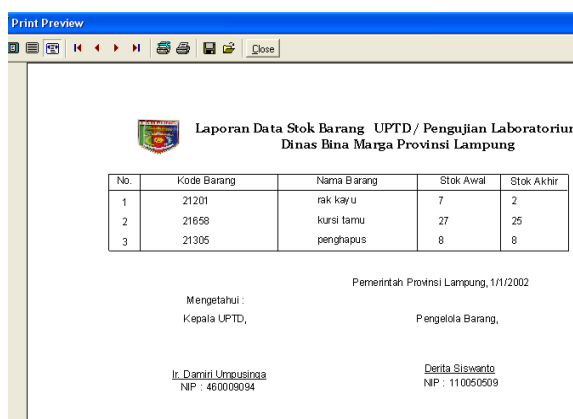

## Gambar 14. Sub Menu Laporan Data Stock Barang

## 4. KESIMPULAN

Penelitian ini menghasilkan sebuah sistem informasi untuk menginventariskan barang di UPTD Pengujian / Laboratorium Dinas Bina Marga Provinsi Lampung dengan sistem yang terkomputerisasi akan dapat memudahkan pengguna dalam mengelola data inventaris sehingga membuat pekerjaan menjadi lebih efektif dan efisien dimana sistem ini dapat melakukan proses pencarian barang-barang inventaris serta dapat membuatlaporan data barang inventaris secara cepat dan akurat sehingga tidak akan terjadi duplikasi data.

## 5. SARAN

Adapun saran untuk penelitian selanjutnya yang berkaitan dengan judul ini adalah:

- 1. Mengembangkan sistem informasi inventarisasi barang secara meluas untuk proses bisnis di Perguruan Tinggi maupun perusahaan/organisasi yang membutuhkan sehingga proses pengelolaan layanan lebih efisien.
- 2. Sebaiknya dilakukan penelitian lebih lanjut tentang sistem inventory sehingga tampilan dan pelayanan aplikasi atau *website* dapat lebih menarik dalam memberikan informasi.

## UCAPAN TERIMA KASIH

Penulis mengucapkan terima kasih kepada Tim Redaksi Jurnal Teknika Politeknik Negeri Sriwijaya yang telah memberi memberi kesempatan, sehingga artikel ilmiah ini dapat diterbitkan.

# DAFTAR PUSTAKA

- [1] Huda, N., & Amalia, R. (2020). L. Implementasi Sistem Informasi Inventaris Barang pada PT. PLN Persero Palembang. *Jurnal SISFOKOM (Sistem Informasi dan Komputer)*, *9*(1), 13-19.
- [2] Halimah, H., & Amnah, A. (2018). Perancangan Sistem Informasi Persediaan Barang pada Toko Multi Mandiri dengan Metode FIFO (First In First Out). *JUPITER (Jurnal Penelitian Ilmu Dan Teknologi Komputer)*, *10*(2), 59-68.
- [3] Purwati, N., Halimah, H., & Rahardi, A. (2018). Perancangan Website Program Studi Sistem Informasi Institut Informatika Dan Bisnis Darmajaya Bandar Lampung. *Jurnal SIMADA (Sistem Informasi dan Manajemen Basis Data)*, *1*(1), 71-80.
- [4] HALIMAH, H., & Kinanti, D. (2017). E-Customer Relationship Management (CRM) untuk Sistem Informasi Paket Wisata pada CV Alea Tour & Travel Bandar Lampung. *Explore: Jurnal Sistem Informasi dan Telematika (Telekomunikasi, Multimedia dan Informatika)*, *8*(2).
- [5] Yuliawati, D., Saleh, S., & Indera, I. (2018). Prototype Pengadaan Dan Distribusi Barang Pada Waralaba Fried Chicken dan Burger lampung. *Jurnal SIMADA (Sistem Informasi dan Manajemen Basis Data)*, *1*(1), 61-70.
- [6] Pranoto, A. O., & Sediyono, E. (2021). Perancangan sistem informasi inventaris barang berbasis web. *Jurnal Teknik Informatika dan Sistem Informasi*, *7*(2), 357-372.